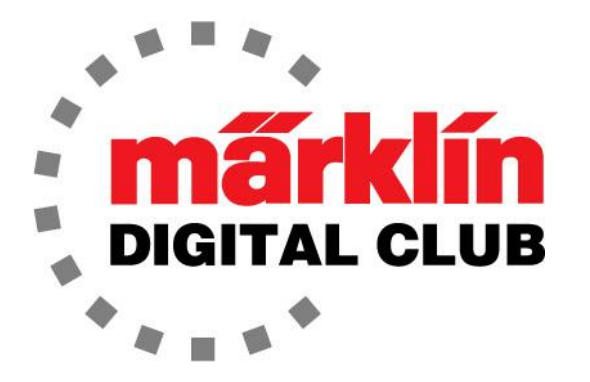

ニュースレター

Vol. 30 – No. 5 2018年9月–10月

デジタルコンサルタント Rick Sinclair(リック) Curtis Jeung(カーティス)

最新ソフトバージョン情報 Current Central Station 3 Version – 1.3.3(1) Current Central Station 2 Version – 4.2.1(0) Current Mobile Station 2 Version – 2.7

前回のニュースレターの後、私たちはミズーリ州カンザスシティで開催されたNMRA National Train Showに参加し、5種類すべてのスケールの多種多様な製品を展示し、デジタルシス テムのデモを行いました。

カリフォルニア州ペリスで開催された大きなイベントで、LGBの50周年を祝いました。 MärklinUSAのスタッフ全員が出席し、輸出部長のJanko Franke氏がイベントのためにドイツか ら訪れました。 オレンジ帝国鉄道博物館で開催されました。 LGB車両を運転するCS3のデモを 行い、LGB製品の巨大なディスプレイを展示しました。 フランケ氏は、LGBの歴史的記念モデ ルの大規模な展示を手配しました。 博物館のスタッフとボランティアは、参加者をトロリーに乗 せたり、列車で町を往復させたりしました。

本物のグリズリー・フラッツ・クロエ機関車とワード・キンボール・コレクションの車両が機関庫 に展示されていました。 クロエ修復プロジェクトの資金調達のために、ラッフルとサイレント オークションが開催されました。 In-N-Out バーガーが提供され、夜はLGB 50周年ロゴのカッ プケーキで締めくくられました。 みんな楽しい時間を過ごしました!

いくつかのショーや販売店内イベント等、秋のイベントの準備をしています。 9ページの「今後 の出展予定」リストを確認して下さい。

今号では、新しい"Start up(スタートアップ、旧称ホビー)"グレードの踏切を紹介し、前回の ニュースレターの古い踏切と比較します。 リックはわずかな違いを説明し、新しい踏切で予想 外の驚きを見つけます。

2番目の記事では、最近のCS3アップデート/バージョン1.3.3(1)について説明します。 カー ティスは、この更新の重要な変更と利点について説明します。

# 新しい踏切

私の前回の記事では、子供の頃から の古い7292踏切を、どのように回路を 分離し、警告灯用のフラッシャーユニッ トとともにm84に接続したかを詳しく説 明しました。 プロジェクトを完了した 後、新しい踏切 72943の仕組みを知り たいと思いました。 新しいものを注文 したらすぐに届いたので、古いものと 比較しながら、続けて書くことができま した(図1)。

72943踏切は、古い7292M / 7292Kと同 じ原理で動作します。 これは、絶縁され たレールがあり、機関車/客貨車の車 輪が回路を閉じて、踏切を作動させるこ とを意味します。

Märklinが行ったことは、回路基板を加え て機能を向上しました。 回路基板を示 すためにカバープレートを取り外しまし た(図2/3)。 注:通常は、このカバーま たは回路基板を取り外す必要はありま せん。

このボードは警告灯とバーの両方を制御 します。 単純なインストールでも、踏切 は正常に機能します。 機関車の車輪が ユニットを起動し、シーケンスが開始され ます。 最後の客貨車は絶縁レールを離 れ、シーケンスを終了します。

警告灯が点灯し、交互に点滅します(私と同じ考 えです!) また、電磁石を長期間オンにしても 過熱状態にならないことに気付きました。 これ は、私の古い踏切では常に懸念事項でした。 こ れらはすべて、レール電力を使用してもうまく機 能し、デジタル干渉によりバーがジャンプした り、警告灯がちらついたりすることはありません でした。

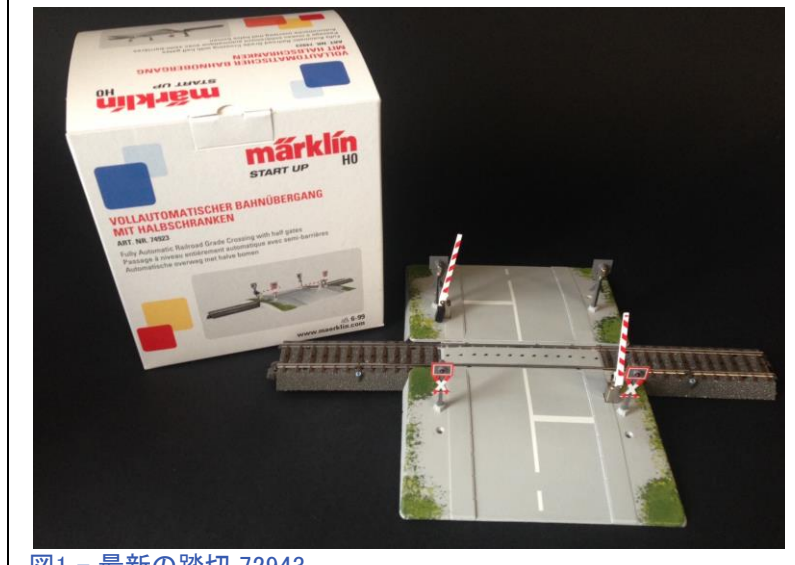

図1-最新の踏切 72943

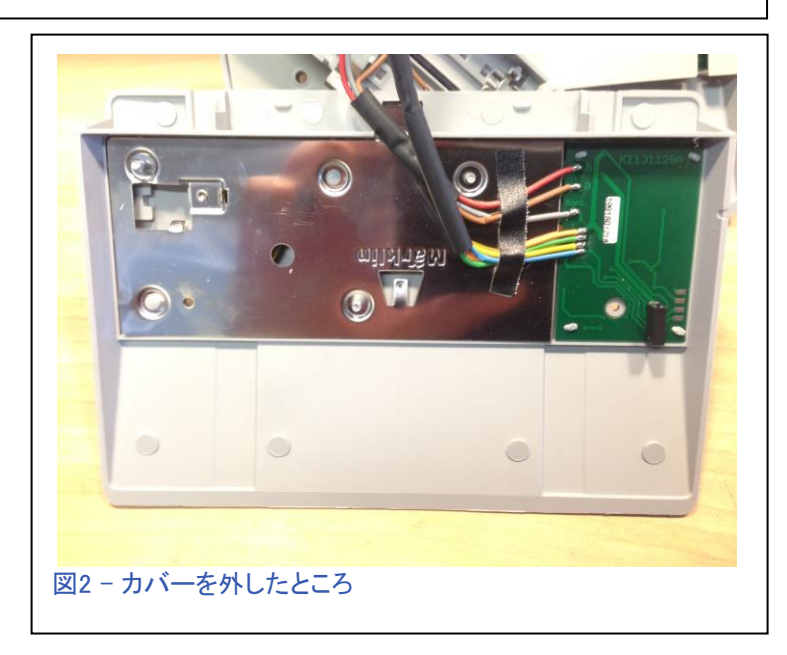

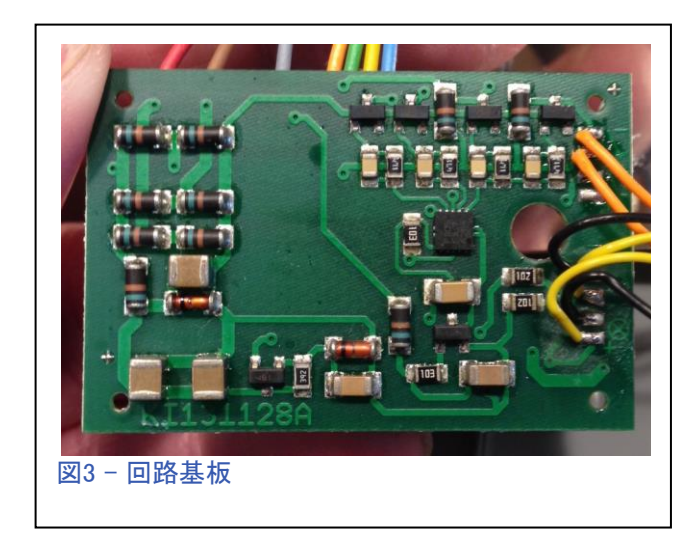

もう1つの便利な機能は、最後の客貨車 がコンタクトレールを離れても、作動停止 まで少し遅れることです。 これは、車輪ま たはレールがわずかに汚れていても、最 後の客貨車がコンタクトレールを離れるま でユニットが作動したままになることを意 味します。

## m84 との接続

このユニットは非常にうまく機能するため、 m84によりデジタル制御化できるかを確認 することにしました。 グレーのワイヤをm84 の緑出力に接続し、同じポートの中央入力 に"O"のフィーダー線(茶線)を接続するだけ です。 そこからは、イベントスクリプトで踏切 を作動させるだけです(図4)。

### 所見

前回のモディファイした7292踏切と今回の 74923踏切との唯一の違いは、前者は警 告灯とバーを回路を分離しているので、異 なったタイミングで起動できることです。

ただ、この新しい踏切でも、警告灯点灯と バーの降下に、わずかに遅れがありま す。 そのため、古い踏切を修正する作業 量を考えると、この新しいユニットを入手す る価値は十分にあります。

私が最後に気づいたのは、見苦しいクリッ プ端子がバー支柱の横にないことです。 これがないと非常にクリーンで実感的なの で、これを見てうれしかったです(図5)。

## 保守とスペアパーツ

このユニットは古いものと同じくらい壊れや すいです。 これはMärklinのスタートアップラ インの製品であるため、子供がいる家で使 用される可能性がありますが、バーが壊れ る可能性があります。

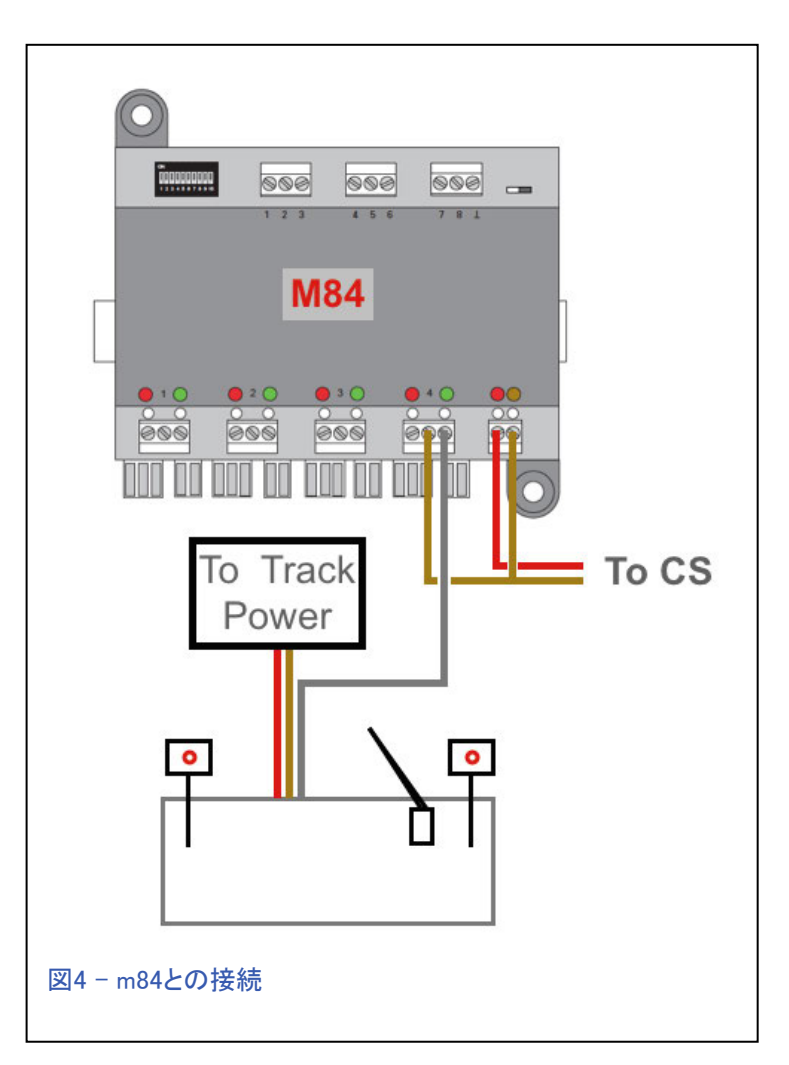

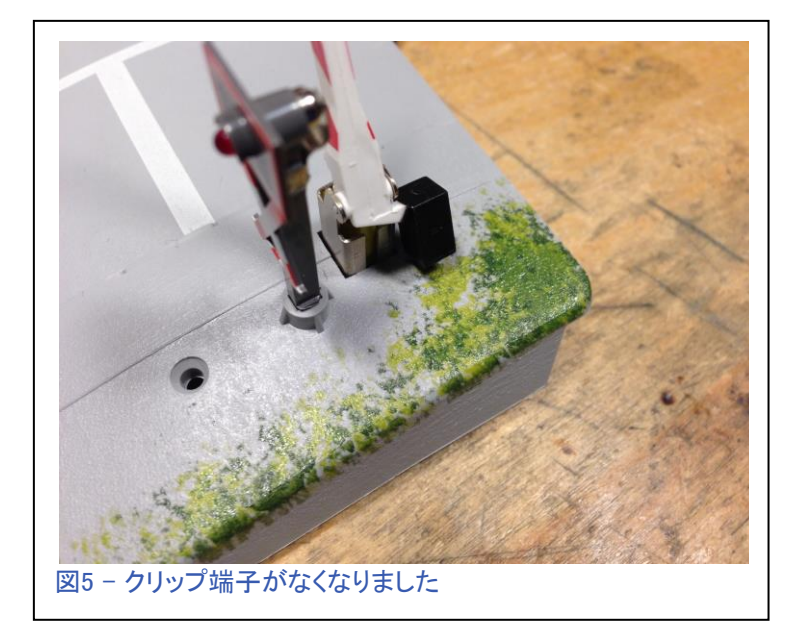

バーが壊れた場合に備え、Märklinは補修部品として注文するための部品番号(E412700) を示しています。 これはマニュアルの裏にあります。

残念ながら、この新しい踏切用の警告支柱の部品番号はありませんが、品番E412660の 古い7292踏切用はまだあります。 この警告支柱が新しい踏切で使えるかどうかわかりま せんが、注文したものが来たら試してみて報告します。

**Enjoy your hobbies!** 

Rick Sinclair (リック)

# **CS3 Update 1.3.3(1)**

前回の記事 - デジタルニュースレター(2018年第30巻、第4号) - では、CSをパーソナルコンピュー ターに接続する方法について説明しました。 ニュースレター配信の時点で、MärklinはCS3/3plus用 のソフトウェアアップデート/バージョン1.3.3(1)をリリースしていました。 この記事では、この更新 に含まれる重要な変更について説明します。 改善の1つは、パソコンに接続する方法の追加で す。 もう1つの改善点は、CS3のイベントスクリプト機能が強化されたことです。

要約すると、前回の記事で説明したパソコンへの接続は、CS2およびCS3ファミリーのすべての バージョンに適用されます。 今回の更新の、ここで説明する改善点はCS3/3 plusにのみ適用され ます。 注目すべき最初の変更点は、パソコンへの接続がより簡単なプロセスになったことです。 この変更の次の素晴らしい内容は、CS3と接続できるのがパソコンに制限されなくなったことで す。 このアップデートにより、CS3をスクリーン付きのあらゆるWiFiデバイスで制御できるようになり ました。 つまり、スマホまたはタブレットをコントローラーとして使用できるようになりました。

この重要性は、CS2用には特 別に開発されたモバイルアプリ (Mobile StationまたはMain Station)がありましたが、CS3 ではアプリを必要としないこと

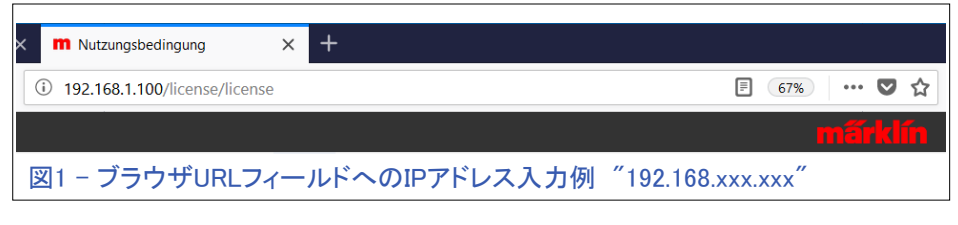

です。必要なのは、使うデバイスのWebブラウザーだけです。

接続プロセスに入る前に、知って おくべきことがいくつかあります。 CS2アプリや前回の記事で説明し た方法とは異なり、この方法では インターネットアクセス可能なルー ターが必要です。

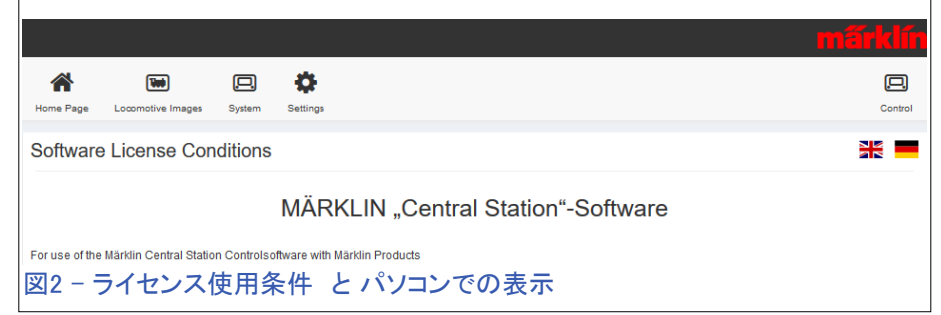

以前の方法ではインターネットアクセスを必要とせず、隔離されたネットワーク内で使用できまし た。 しかし今回は、WiFiルーターがインターネットアクセスできない場合に問題になる可能性があり ます。

2番目に注意することは、これがテストリリース(ベータ版、希望した場合に試用)であることです。

従って、障害、修正、更新の評価対象となります。 そうだとすると、Märklinはユーザーにこの接続 方法の改善に関するフィードバックを求めてい ます。 たとえば、インターネットアクセスがある ため、システムの応答が遅れる場合があること を報告しました。 一方、以前のモバイルアプリ では利用できなかったレイアウト画面の表示の 改善があります。

次に、CS3に接続する新しい方法について説明し ます。 ルーターまたはWiFiルーターで使用するた めのCS3の設定については、すでによく知っている はずです。 そうでない場合は、デジタルニュースレ ターの前号(Vol 30 No 4)を参照して下さい。 これに より、CS3に割り当てられたIPアドレスを知ることが できます。

ブラウザーで、URLと同じようにIPアドレスを入力 します(図1を参照)。 表示されるページは、下部 にある確認ボタンを含むライセンス使用条件です (図2)。

図3は、IPアドレス入力ラインと、iPhoneで使用されるライセンス 条件ページのスクリーンショットを示しています。画面上端に 沿って、前号に示したものと同じボタンがあります:"Home Page (ホームページ)"、"Locomotive Images(機関車画像)"、"System (システム)"、"Settings(設定)"。 画面右端に"Control(コントロー ル)"という新しいボタンがあります(図2を参照)。 モバイルデバ イスでは、サブメニューボタンとして配置されます(図4を参照)。

VNCビューアーアプリを使用せずに、コントロールボタンをクリッ クすればCS3にアクセスできるようになりました。デバイスには、 機関車、アクセサリー、レイアウトなどのプルダウンメニューを 含むCS3の全画面が表示されます。

モバイルデバイスでは、レイアウト図が表示されない場 合があります。 レイアウトページを表示にするには、 "Track Board"メニューに移動し、正方形のボタンをク リックする必要があります。 通常、CS3では「目」のアイ コンをクリックしますが、パソコンやモバイルデバイスで は若干異なります。 (図5を参照)。

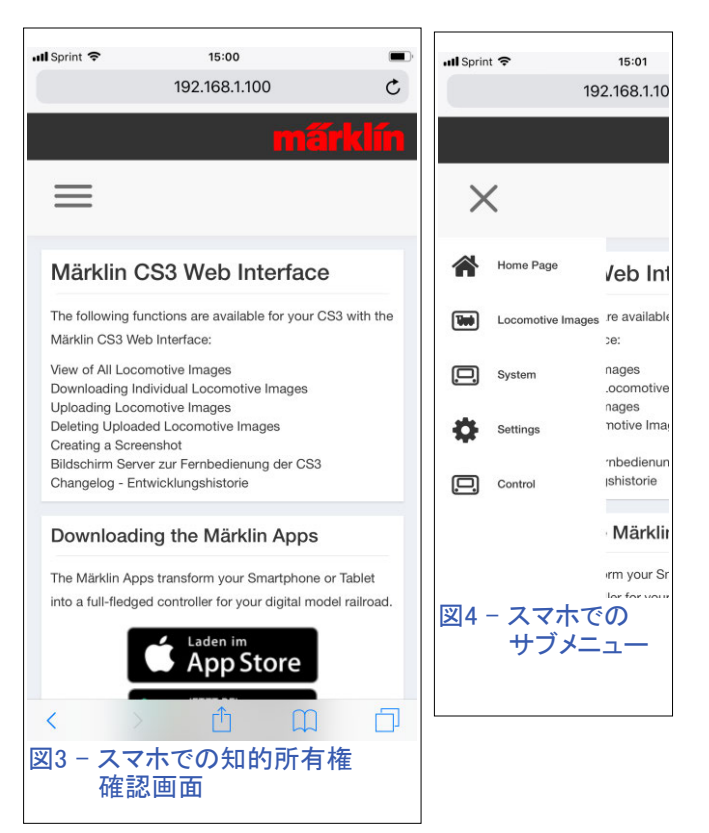

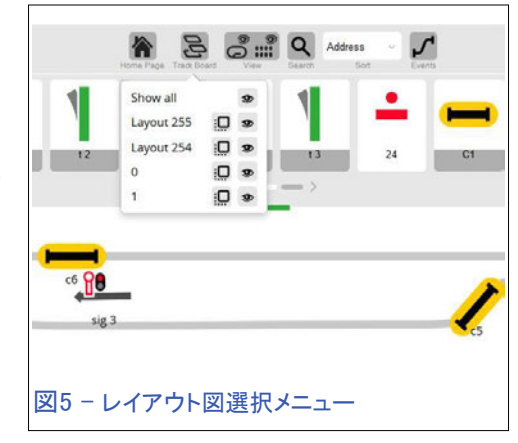

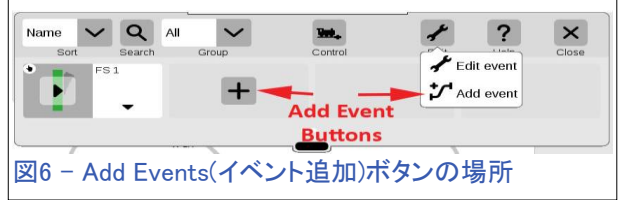

#### 新しい先進的なスクリプト制御

新しいアップデートで見つかった2番目の主要な追加 は、イベントスクリプトで「条件」を含めることが可能と なったことです。以前と比較すると、ルート(CS2)・イベ ント(CS3)の起動方法は同じで、s88コンタクトを使用し て、在線かまたは空きかに基づいてスクリプトを起動で きます。 今回のCS3アップデートには、ポイントの分岐 方向と信号機の現示に基づいて、イベントスクリプトを 継続するか、そこで終了するかを選択する機能が含ま れています。ただし、この機能の使用は高度な設定と 見なされるため、システム設定の初期状態ではそれら を利用することはできません。その設定は順を追って 説明していきます。

まず、イベントスクリプトを作成し、ポイントまたは信号機イベン トを追加します。 これは、イベント追加ボタンをクリックする か、"Add Event(イベント追加)"を選択して行い(図6)、その後 機器リストからポイント等をドラッグしてスクリプトに置きます。

既存のスクリプトの場合は、スクリプトアイコンをクリックしてイ スクリプトを開き(図7矢印1)、ポイント"W 3R"をクリックしてイ ベントステップ設定ウィンドウにアクセスしました(矢印2)。 青 い四角は、設定ウィンドウに今回新たに設けられた項目を示し ます。 このイベントステップを"Action(アクション)" として使用 するか、または "Condition(条件)"として使用するかを決めるオ プションです。 デフォルトでは、「アクション」として設定され、選 択エリアは「グレー表示」されて選択不能になっています。 「ア クション」は、従来と同じ意味で、"Position(ポジション)"設定ど おりにアクセサリーが切り換わります。

「条件」を選択するには、最初に"System(システム)"→"System (システム)"→"CS3/CS3-1 / System(システム)"サブメニューに ある新しい環境設定を変更する必要があります。図8は、その設 定があるサブメニューを示しています。 このサブメニューはおなじ みのはずです。 "Events-Advanced Mode(イベント-拡張モード)" 設定が見つかるまでサブメニューを下にスクロールし、チェック ボックスをクリックします(図9)。

チェックすると、"Information(情報)"ダイアログが表示され、イベン トを詳細モードに設定することを通知します(図10)。 情報ダイア ログを確認(チェック)すると、"Events-Advanced Mode(イベント-拡 張モード)"チェックボックスがオンになります。 これにより、イベン トステップ設定ウインドウにおいて、オプションとして"Condition(条 件)"を選択できるようになります。 図11に、前述の例の"Settings W 3R"で選択できるオプションを示します。"Condition(条件)"を選 択すると、条件判定後の処理として、"Delay(停止)" にするか "continue(続けます)"にするかを設定するプルダウンメニューが 表示されます。これらのオプションの意味については、後段で説 明します。

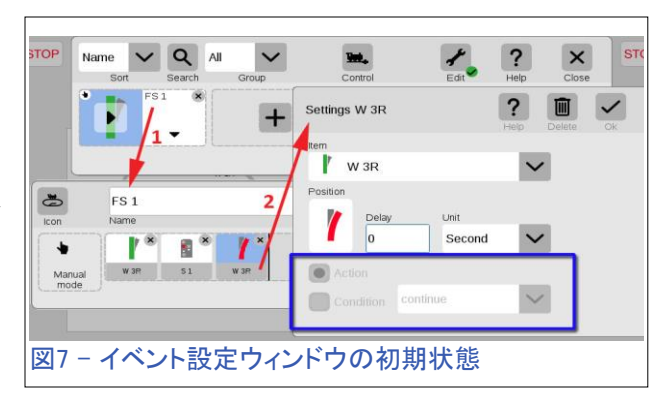

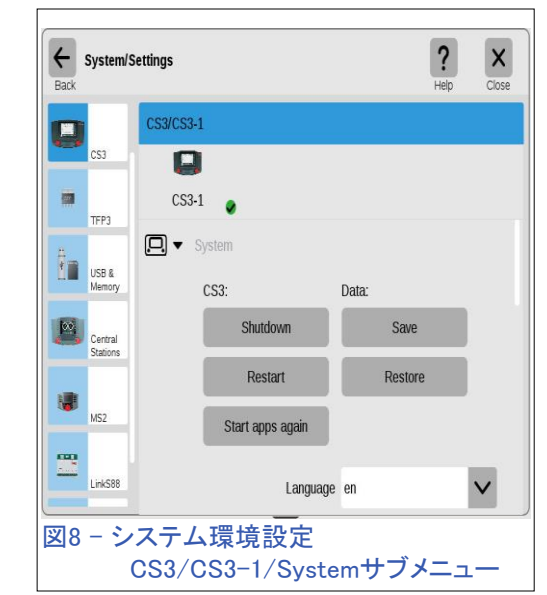

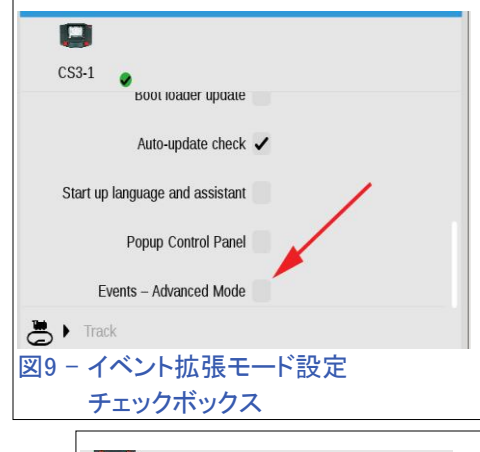

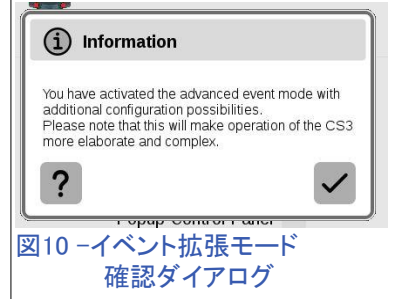

「条件」とは、そのイベントステップでの"Position(ポジション)"設定が アクセサリーの状態と一致するかどうかをCS3が確認するポイントで す。 より詳細に説明すると、図11に示す設定ウィンドウで、CS3はポ イント"W 3R"の現在の分岐方向が、設定("Position(ポジショ ン)"ボックスに表示)と同じ状態かを確認します。 CS3は、機器リスト かレイアウト図のポイントの状態と照合します。これらは通常同一で す(一方を切り換えると、他方も自動的に切り換わります)。

図12では、ポイント"W 3R"の状態を示しています。 ご覧のとおり、直 進になっており、図11で設定されている"Position(ポジション)"ボック スとは一致しません。ポイントの状態が一致しない場合、スクリプト の残りのステップがキャンセルされ、継続しません。

条件ステップの"Position(ポジション)"がアクセ サリーの状態と一致すると、条件ステップに続く ステップに進みますが、"Delay(停止)" または "continue(続けます)"のオプション設定が加わ ります。"continue(続けます)"に設定すると、次 のイベントステップに進みます。"Delay(停止)" に設定した場合、上の"Delay(遅延)"欄と"Unit (単位)"欄を設定してあると、次のステップに進 む前にタイミング遅延を挿入します。

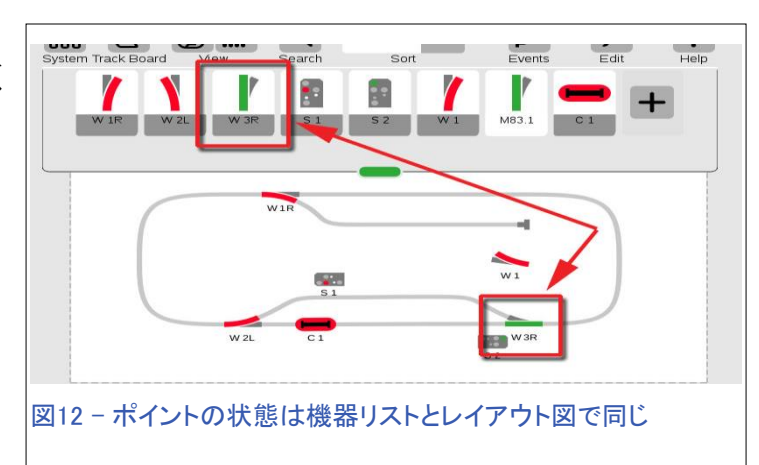

信号機を条件として使用する場合も、ポイントと同様に設定できます。 遅延と継続の設定も同じ です。 図13では、信号機を条件とした設定を示しています。 イベントステップを条件として設定す ると、ステップアイコン左上に"?"が表示されます。 これにより、ステップが「条件」であり表示され ている現示に切り換わらない

ことがわかります。 図では、 (下の赤い矢印の方向に向 かう)列車がC1と接触する と、信号機"S1"の条件を 判定します。一致する場合、 ポイント"W 2L"を直進に 切り換えます。

条件として信号機とポイント を使用するには、使用に関 して特別な考慮が必要な場 合があり、実使用前にはテ ストが必要な場合がありま す。 ここに示した例は説明

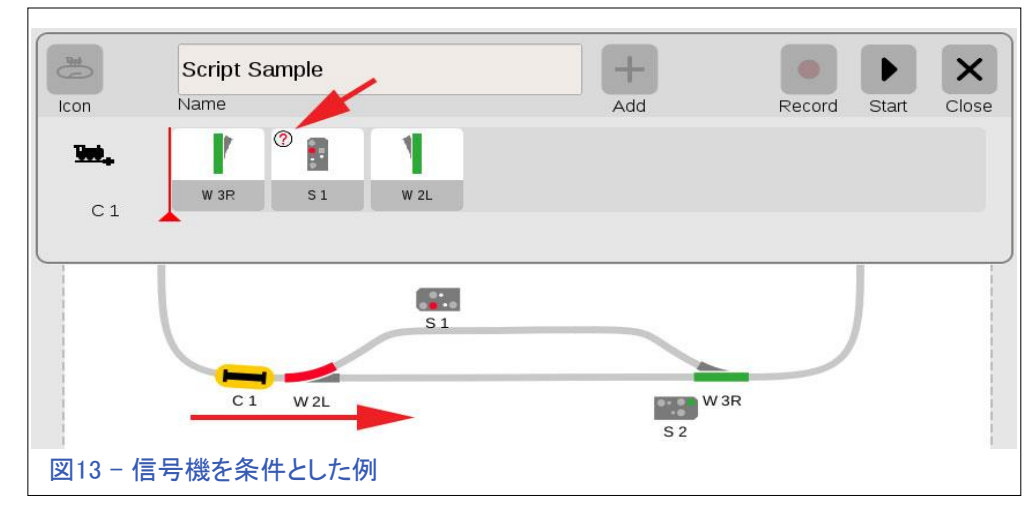

用であり、実レイアウトに適用できない場合があります。 通常、必要性は使用から生じ、これは皆さんが利用できる有用なールです。

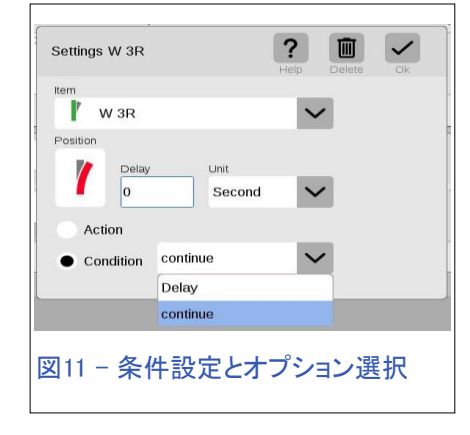

#### 注意事項

イベントスクリプトの「条件」としてポイントと信号機を使用するのは大変有用ですが、実際の操作 時に注意すべき(かつ忘れやすい)重要なことがあります。 これは間違いなく「条件」がうまく働くか どうかに影響します。

イベントの条件ステップの"Position(ポジション)"は、機器リストまたはレイアウト図上のアクセサリー の状態と照合されると前に述べました。ここで、比較はCS3内で行われることを覚えておくことが重 要です。 レイアウト上のアクセサリー自体の物理的な状態を手動で切り換えると、スクリプト条件の エラーが発生する場合があります。 ポイントを手動で切り換えても、CS3に表示されるポイント状態 は変更されません(レイアウト図でも機器リストでも)。 ポイントを手動で切り換えても、CS3がポイン ト状態を表示する方法には影響しません。 そのため、CS3上の状態と実際のポイントの状態が一致 しません。 その結果、あなたがポイントを手動で切り換えたときに、CS3が条件一致と信じて列車が 衝突することがあります。 これは、実行することによってのみ学習できる例の1つです。 (今、言いましたからね!)

もう1つの重要な発見は、イベントスクリプトのトリガーと してポイントまたは信号機を設定できるという事実で す。 図13の例がs88コンタクト"C1"をトリガーとして使用 してスクリプトを起動するように、ポイントまたは信号機 をドラッグしてスクリプトを起動できることがわかりまし た。 ただし、これを行うことは現在お勧めしません。とい うのは、私の個人的な意見では、この種のトリガーが役 立ちそうな用途がないためです。もう1つは、新しい設 定ウィンドウがあることです。これは複雑で、さらに調査 する必要があることがわかりました。 この設定オプショ ンを図14および図15に示しておきます。

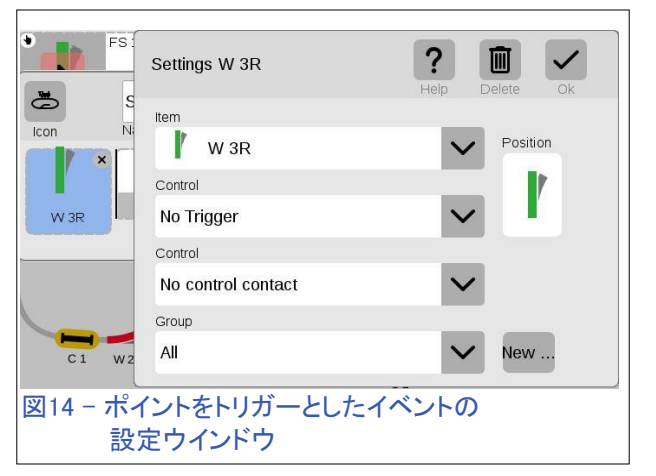

図14では、2つの"Control(コントローラ、制御)"設定があることがわかります。 最初の"Control(コ ントローラ)"設定には、図15に表示されるオプションがあります。残念ながら、これらをトリガー設定 として適用する方法についてわかりませんでした。また、このスクリプトは、CS3起動時またはCS3 が「Go」モードになった場合にアクティブになるか?などの疑問です。残念ながら、この記事に許さ れるよりも内容が多く、深くなる可能性があるため、今回は触れないことに しました。うまくいけば、私は今後これに光を当てることができます。

さらに、"Group(グループ)"設定があることに注意して下さい。 イベントを グループに分類できるようになりました。 これは、イベントを論理的に整理 するのに役立ちます。 たとえば、ウエストエンド駅にのみ関係するイベント がある場合、「ウエストエンド駅」グループに含めると便利な場合がありま す。 "New...(新規...)"ボタンをクリックすると、グループ名を作成して整理で きます。 スクリプトを作成するときに、"Group(グループ)"プルダウンメニ ューを使用してスクリプトを割り当てることができます。

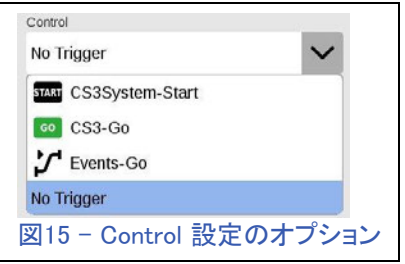

この記事がアップデート1.3.3(1)の新機能に興味を持って頂ける機会となれば幸いです。 多くの ユーザーから要求されたイベントスクリプト機能が含まれていますので。

**As always, have fun!** 

Curtis Jeung (カーティス)

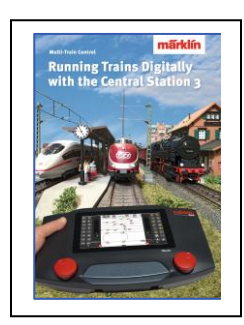

## Märklin 販売店でどうぞ! Running Trains Digitally with the Central Station 3 (CS3による列車のデジタル制御)

この本は、MärklinDigitalシステムについての多くの情報を提供します。 それは 新しいコントローラーであるセントラルステーション3についてのすべての重要な 情報を含みます。もう一つのポイントは、新世代のデコーダーに関する説明で す。 さらに、デジタルレイアウトにおける、MärklinDigitalシステムのすべてのコ ンポーネントの使用方法に関する完全な説明が付いています。 DIN A4 フォーマット 191 ページ 英語版 #03092

## 今後の出展予定:

**Just Trains Open House**  5650 Imhoff Dr, Ste H Concord, CA October 7, 2018

**Upland Trains Grand Opening**  1531 W 13th St, Ste G Upland, CA October 20, 2018

**Rocky Mountain Hobby-Expo**  Denver Mart 451 E 58th Ave Denver, Colorado October 27-28, 2018

**LGB Day at TrainLand**  293 Sunrise Hwy Lynbrook, New York November 3, 2018

#### **Trainfest**

Wisconsin State Fair Park Expo Center 8200 W Greenfield Ave West Allis (Milwaukee), Wisconsin November 10-11, 2018

デジタル、技術、製品に関するご質問については、リックとカーティスにお問い合わせ下さい:

Phone: 650-569-1318 Hours: 6:00am – 9:00pm PT, Monday through Friday

E-mail: digital@marklin.com

**Märklin Digital Club · PO Box 510559 · New Berlin WI 53151-0559**